# Thinking Like a Designer

Designers **collect ideas** by doing research and talking to the people they are designing for.

They **make and remake prototypes.** Prototypes are models you make quickly with common materials to work out how things will look and fix things they hadn't thought about.

They **design on computer and paper**, using more precise measurements.

**Collect ideas** from your user **Make** Iterate: Make and the real thing re-make make it better prototypes **Design** on computer and paper

Finally, they **make the real thing**. They might use cardboard, wood or even a 3D printer.

All along, they **iterate** their designs. When you iterate, you go back to improve the design as you learn along the way.

We will follow the same **design process** as we learn to be designers!

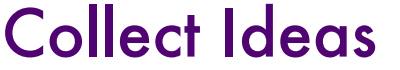

You are going to use a Computer Aided Design (CAD) tool called Tinkercad™ to design a bookmark. Here is an example.

Describe the kind of bookmark you want to design. Who is it for?

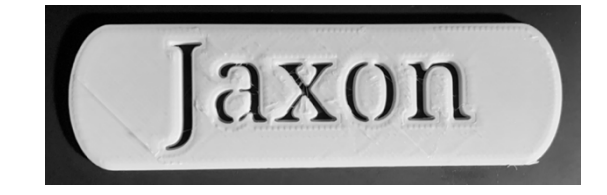

# Make and Re-make Prototypes

1. Make quick sketches of your bookmark.

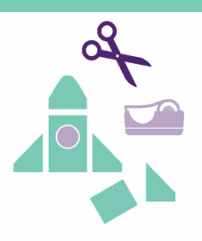

A **sketch** is like a prototype but it is a drawing. You draw quickly so you can test out ideas.

2. How is your sketch different than what you had imagined?

### *Ask Your Mentor*

Mentors are adults who can help you solve problems. Your mentor for MPACT is an adult who uses 3D modeling and printing in their work. You can use mentor's ideas to change your designs.

Learn about what kind of work mentors do by reading their profiles.

Tell the mentors:

- What subjects do you like in school?
- What do you like to do after school and on weekends?

## Design

- 1. The design requirements for the bookmark are:
	- Length: less than 120 millimeters (mm)
	- c Width: less than 50 mm
	- c Height: less than 3 mm
- Convert the measurements from millimeters (mm) to centimeters (cm).
	- a. Length: less than 120 mm  $\rightarrow$  \_\_\_\_ cm
	- b. Width: less than 50 mm  $\rightarrow$  \_\_\_\_ cm
	- c. Height: less than 3 mm  $\rightarrow$  \_\_\_\_ cm
- Use Tinkercad to design your bookmark. Here are the basic steps:
	- Name your Tinkercad design (for example: BookmarkSamR)
	- Create a solid shape: A shape with flat sides for the top and bottom is best.
	- Use the measurements in the design requirements to make sure you have the right length, width, and height.
	- Create your text.
	- Move the text and the solid shape together.
	- Make sure the text sits on top of the solid shape with no space between the two.
	- Select both the text & the solid shape, then **Group** them.

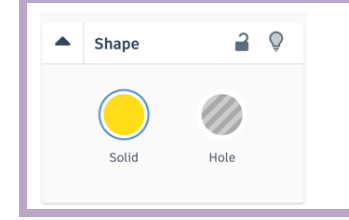

#### Solids and Holes

In Tinkercad, you can make solid shapes or holes. Solid shapes are the objects that will be printed if you use a 3D printer. Holes are empty spaces in or around solids.

# Make the Real Thing

1. Before you print, check your work and have a classmate double-check. Did your classmate:

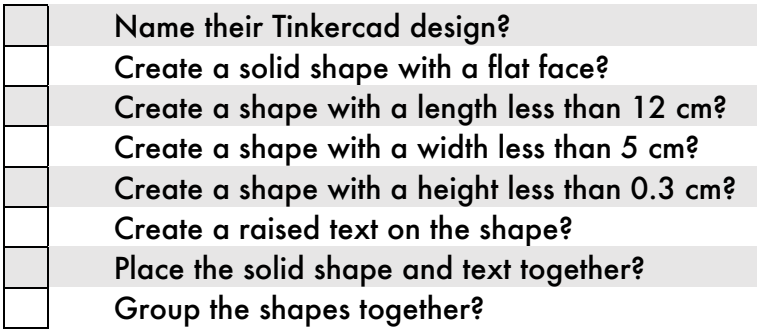

- With your teacher's help, 3D print your design.
- Estimate the volume of your bookmark.
- Explain how you estimated the volume of the bookmark.

### *Brain Teaser*

Jaxon flipped their bookmark upside down.

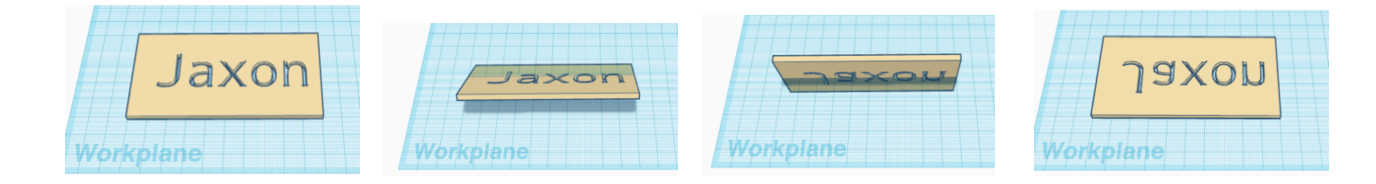

If you did the same, which letters in your bookmark will look the same? How do you know?

### *Reflect and Celebrate*

- Did the print turn out how you thought it would? Why or why not?
- What are two changes you would make to your bookmark?

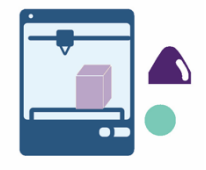